## **\_Using\_the\_Special\_Lists\_Settings\_Intro\_v1**

The Special Lists feature automatically creates lists of animals that meet certain criteria, for example, Special Needs, Recent Arrivals, Puppies, Kittens, etc.

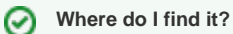

You can find the **Special Lists** page by going to Animals > Settings then clicking Special Lists.

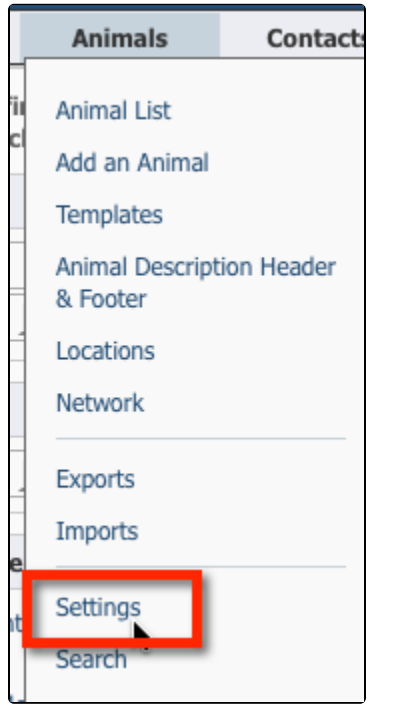

## **Special Lists Settings**

Choose your RescueGroups.org Website Service separates animals into Special Lists such as Seniors, Must Adopt, Special Needs, etc.

Update your organization's Special Lists settings.